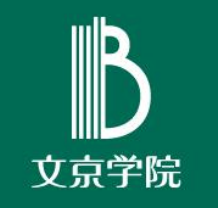

# Microsoft Teamsの活用

課題の状況を確認できるようにする(教員編)

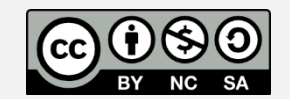

文京学院大学 学習支援センター 情報教育研究センター

## 学生に解答結果を確認させる

- □ 学生がFormsで解答した内容を後日確認できる ようにするためには、課題の作成時、設定が必要 です
- 本資料では必要な設定方法について説明します

### (1) Formsから「・・・」→「設定」を選択

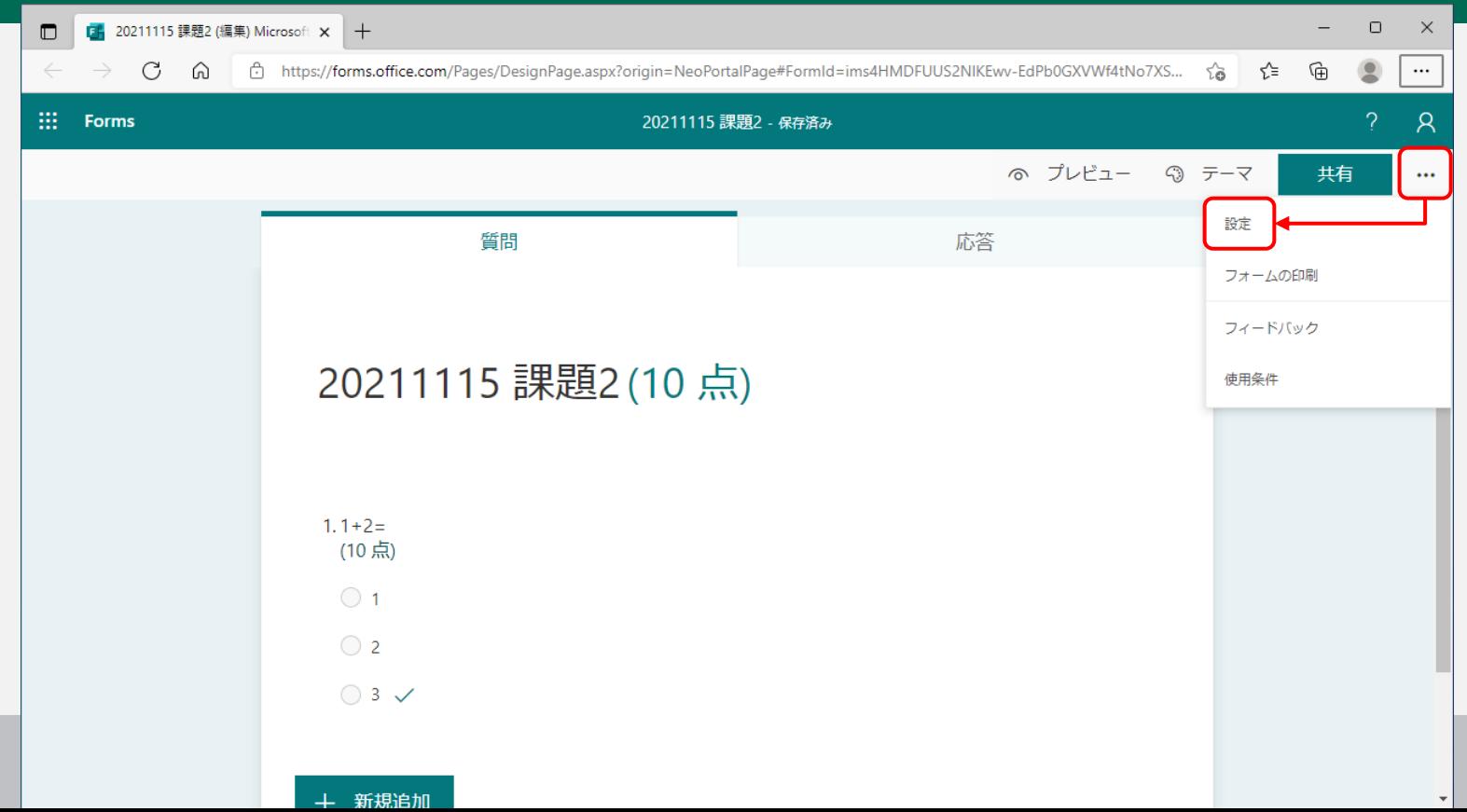

### (2)「送信後に応答の受信を許可する」にチェック

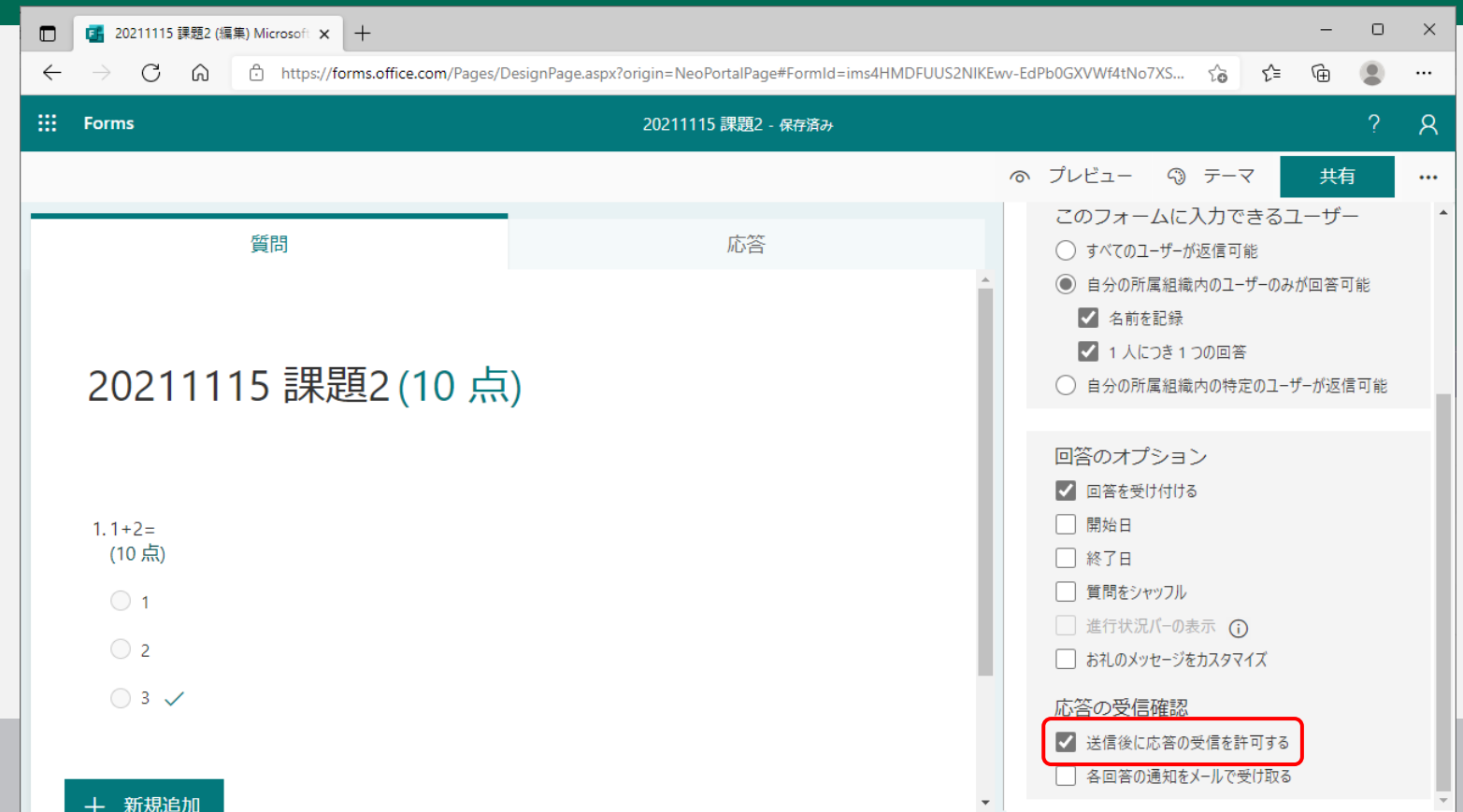

#### (3) プレビュー画面で「自分の解答についての確認 メールを受け取る」項目があることを確認

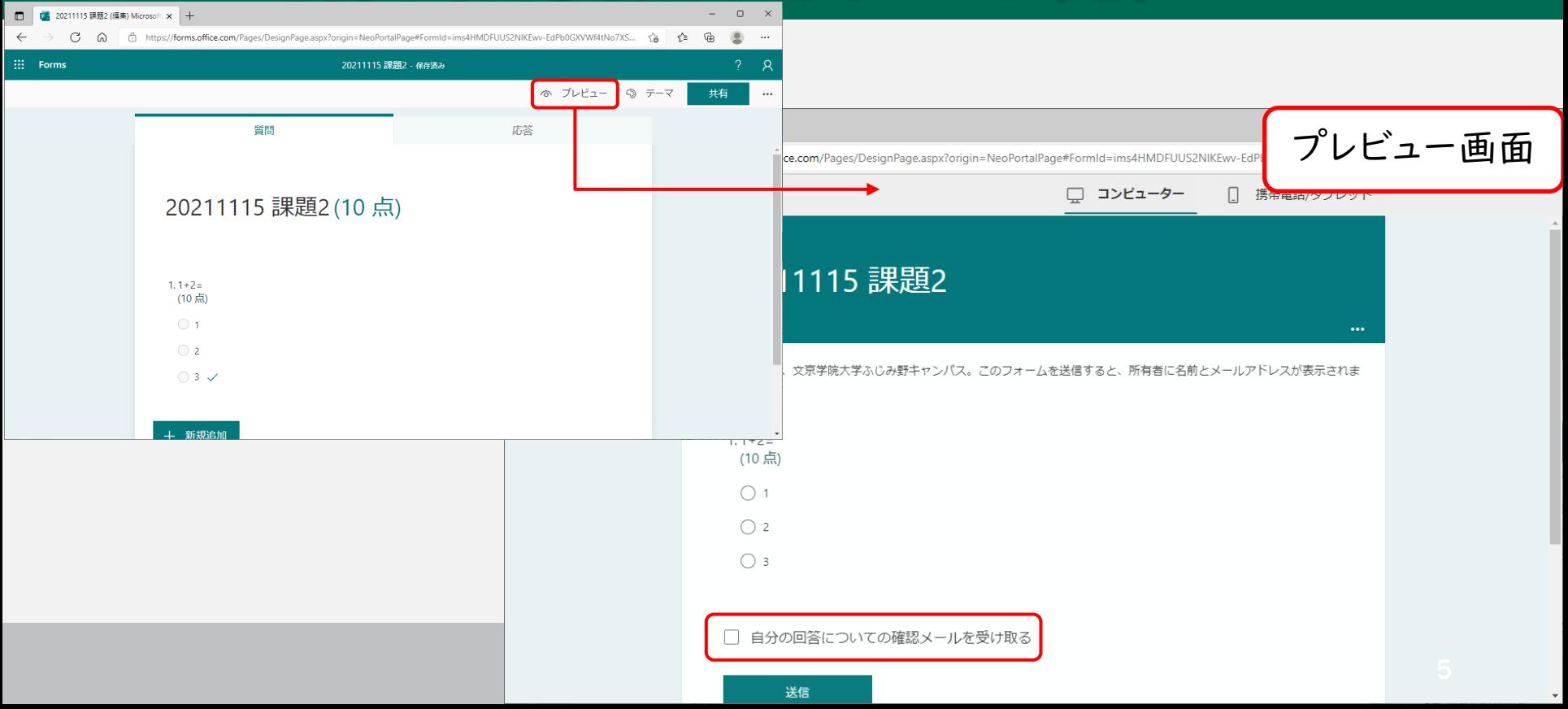

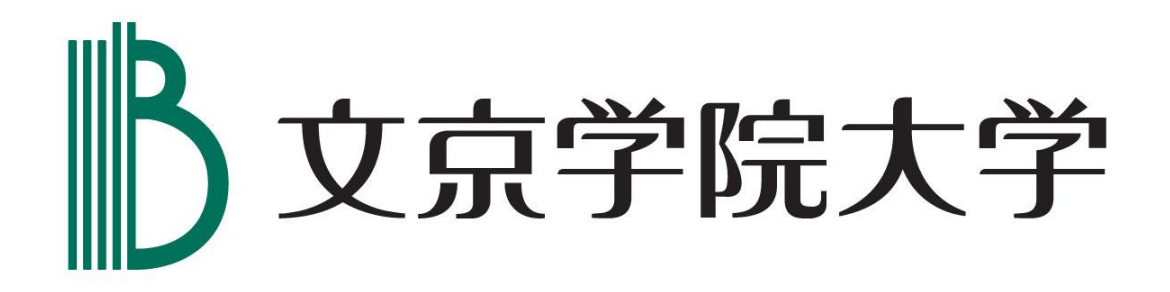